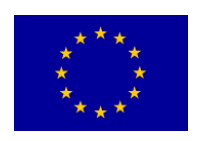

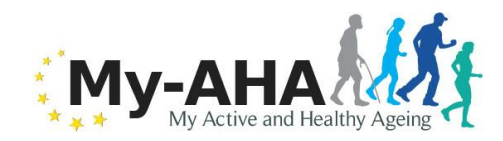

 **MY-AHA** Contract # 689592

# **My-AHA**

**Deliverable 5.7**

### **"My personal dashboard" version 2 update of D5.4**

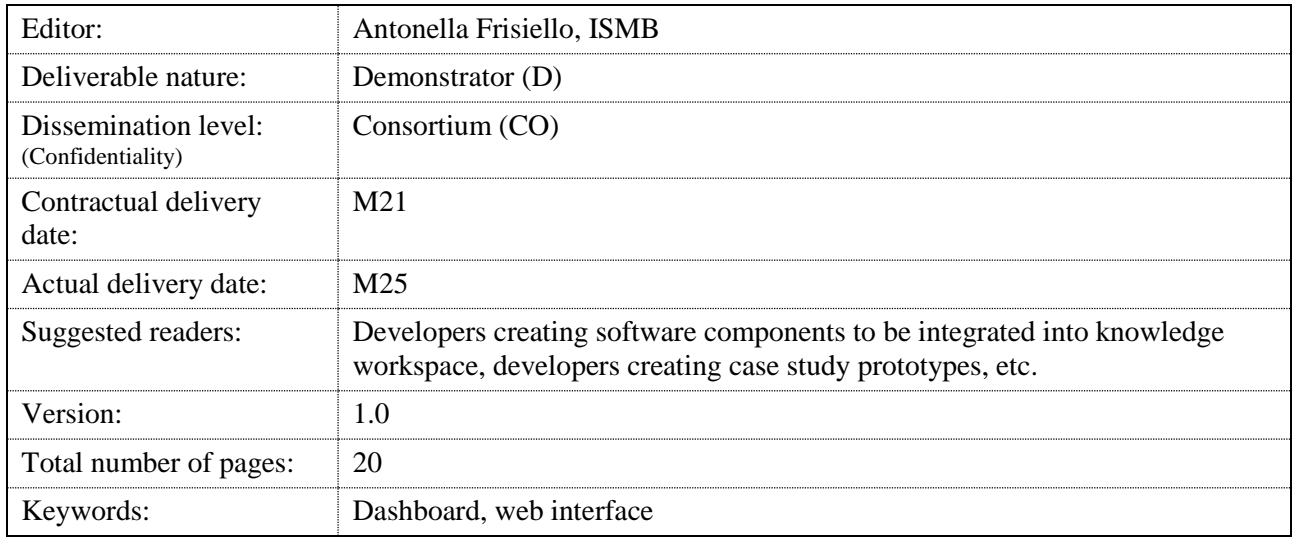

### *Abstract*

This deliverable (D5.7) describes the updates implemented for my-Dashboard available for the RCT. Due to the nature of the deliverable - D5.7 is a Demonstrator - and its dissemination level - "Confidential", only for members of the consortium – this document mainly aims at describing the functionalities of the dashboard in a s ort of user manual.

Although the Grant Agreement indicates the dissemination level of this deliverable as PU (Public), my-AHA consortium has decided to treat D5.7 as CO (Confidential) for IPR issues.

#### Disclaimer

This document contains material, which is the copyright of certain MY-AHA Consortium parties, and may not be reproduced or copied without permission.

The information contained in this document is the proprietary confidential information of the MY-AHA Consortium and may not be disclosed except in accordance with the consortium agreement.

The commercial use of any information contained in this document may require a license from the proprietor of that information.

Neither the MY-AHA Consortium as a whole, nor a certain party of the MY-AHA Consortium warrant that the information contained in this document is capable of use, or that use of the information is free from risk, and accept no liability for loss or damage suffered by any person using this information.

[Full project title] MY-AHA– **myA**ctive and **H**ealthy **A**geing [Short project title] MY-AHA [Number and title of work-package] WP5 – Smart TV and Mobile Services [Document title] "My personal dashboard" version 2 update of D5.4 [Editor: Name, Partner] Antonella Frisiello, ISMB [Work-package leader: Name, Partner] Marco Bazzani, ISMB

### **Copyright notice**

2016-2019 Participants in project MY-AHA

<span id="page-2-0"></span>The web interface is responsive, accessible through the main recent browsers on the PC and on smartphones, in particular Firefox, Google Chrome and Microsoft Edge on the pc and the last versions of the browsers in the mobile platforms (Android and iOS).

The interface will be displayed accordingly with the devices used in order to guarantee a good user experience.

Due to practical reasons, the dashboard is also available through an app, downloadable from Google Play Store.

# <span id="page-3-0"></span>**List of authors**

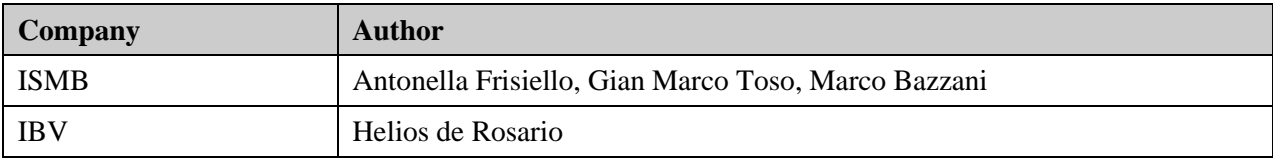

# <span id="page-4-0"></span>**Table of Contents**

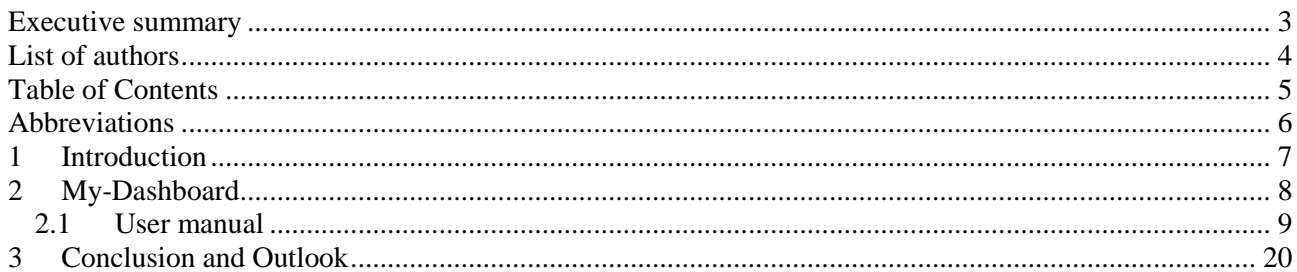

### <span id="page-5-0"></span>**Abbreviations**

my-AHA my Active and Healthy Ageing

### <span id="page-6-0"></span>**1 Introduction**

After Alpha Wave, some changes should be consider in the implementation of my-dashboard. The modifications have been mainly based on D2.12 and D2.15. These deliverables collected the outputs and the feedbacks of the Health Professionals and the elderly involved in the Alpha Waves.

Although the Grant Agreement indicates the dissemination level of this deliverable as PU (Public), my-AHA consortium has decided to treat D5.7 as CO (Confidential) for IPR issues.

## <span id="page-7-0"></span>**2 My-Dashboard**

My-dashboard is available at this url:

<https://myaha-dashboard.azurewebsites.net/> .

Due to practical reasons, an app is also provided in Google Play Store:

<https://play.google.com/store/apps/details?id=it.ismb.mydashboard&hl=it>

### <span id="page-8-0"></span>**3 User manual**

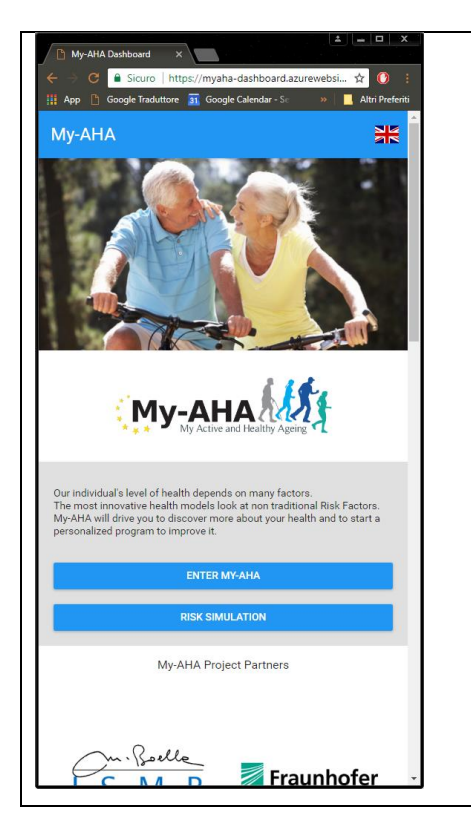

When you start the app of My-AHA for the first time, you will see information about the project, and two buttons: one to register or log in, and another to try the frailty risk simulation tool.

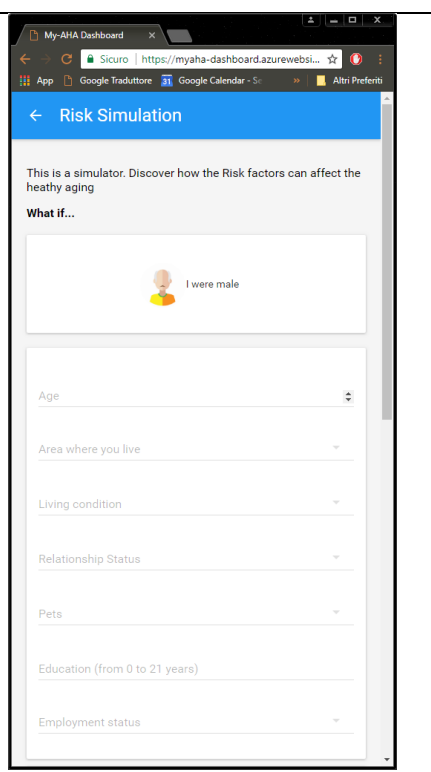

The risk simulation tool allows you to calculate your risk of frailty, depending on your gender, age and different aspects of your living conditions and life style. The tool will guide you to fill in those values step by step.

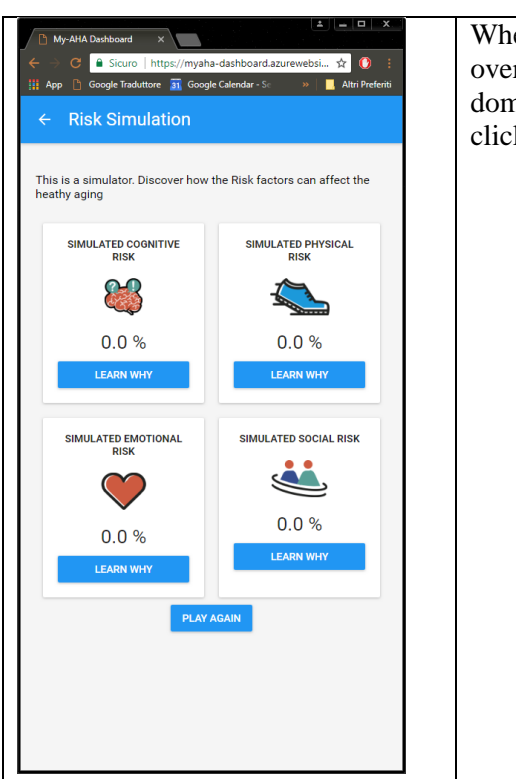

When you have entered your simulated profile, you will see the overall probability of developing frailty symptoms in different domains: cognitive, physical, emotional and social. Then you can click on the result of each domain to see more detailed information.

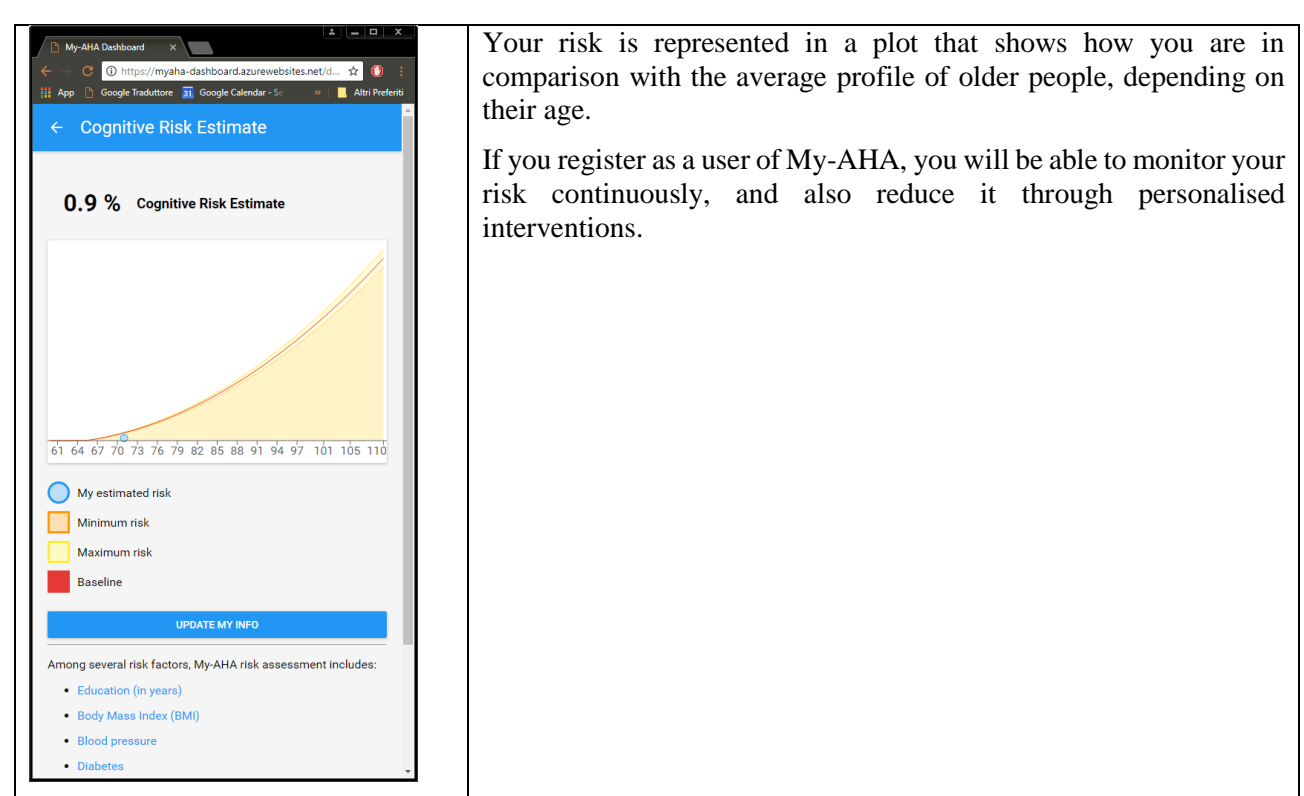

#### Deliverable D5.7 MY-AHA

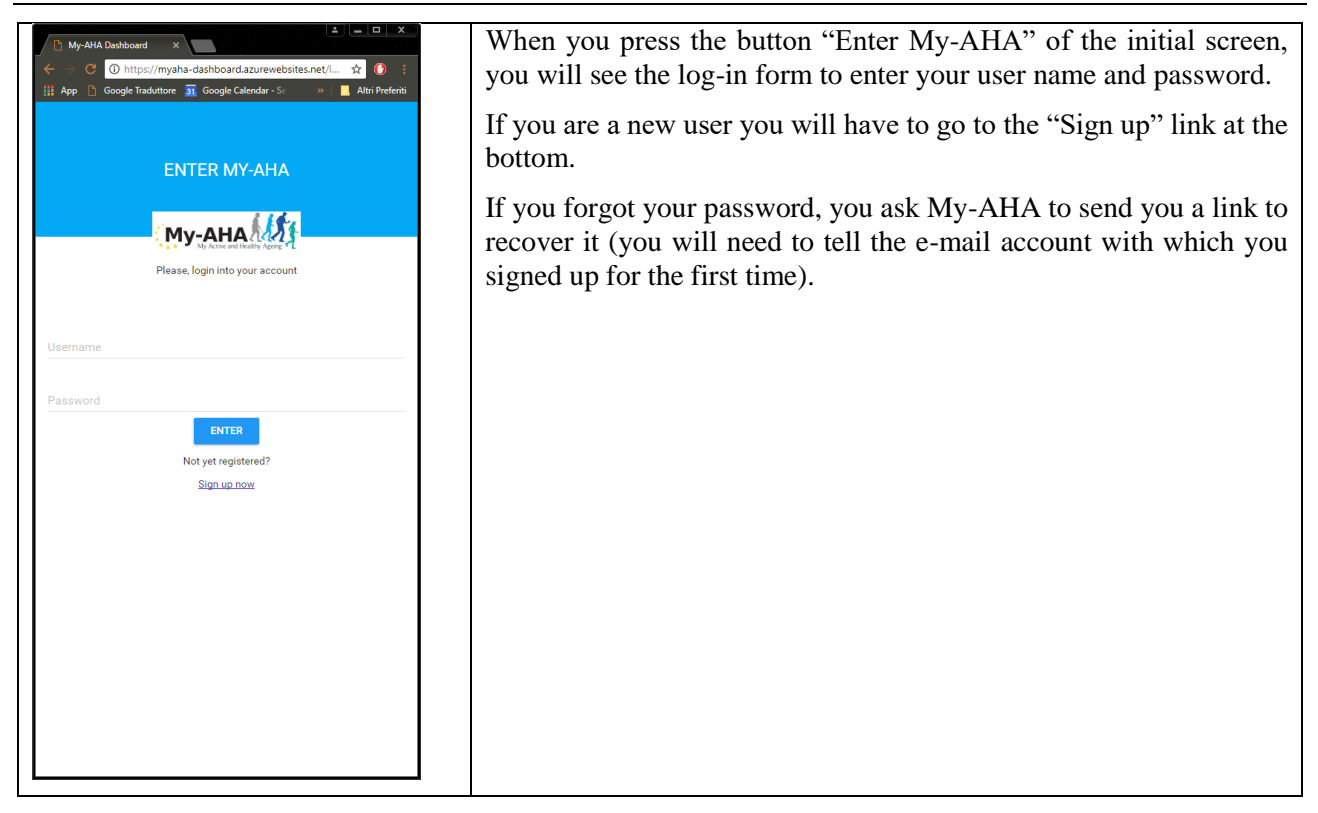

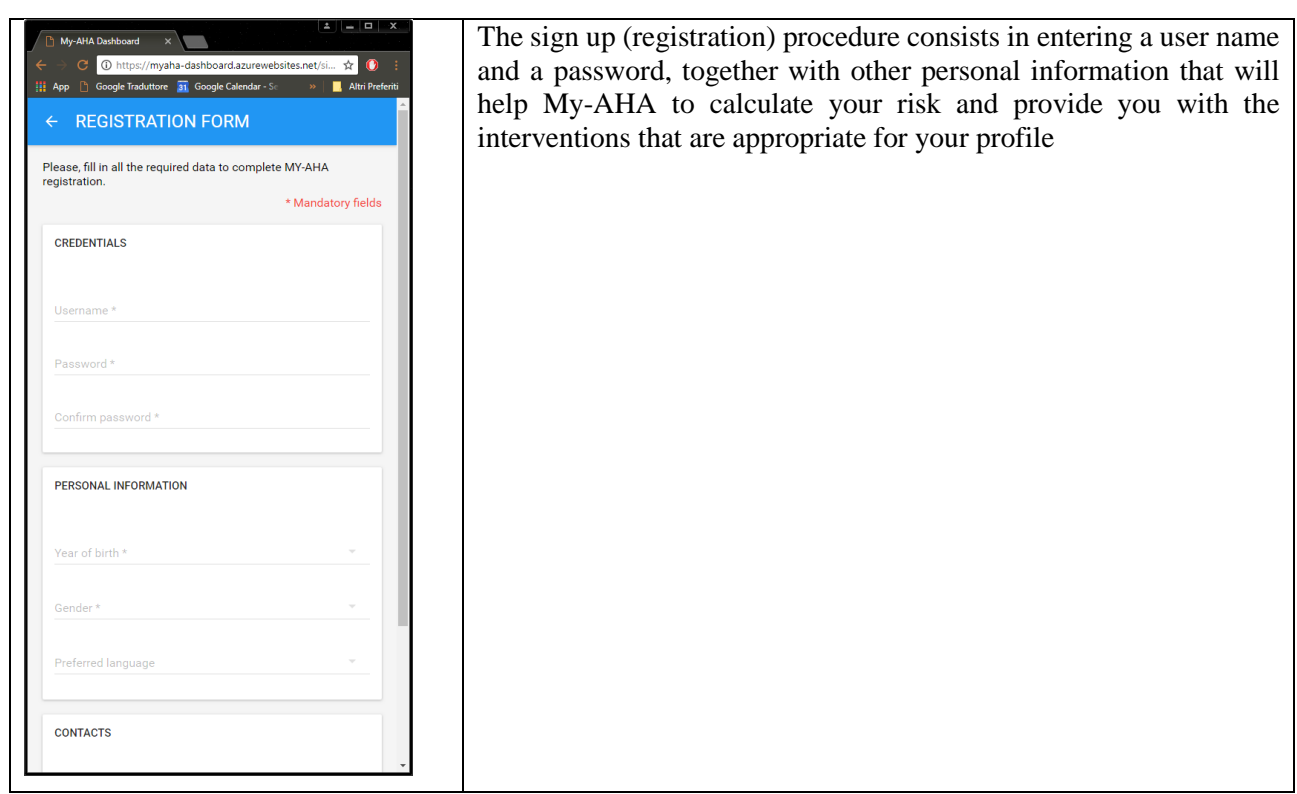

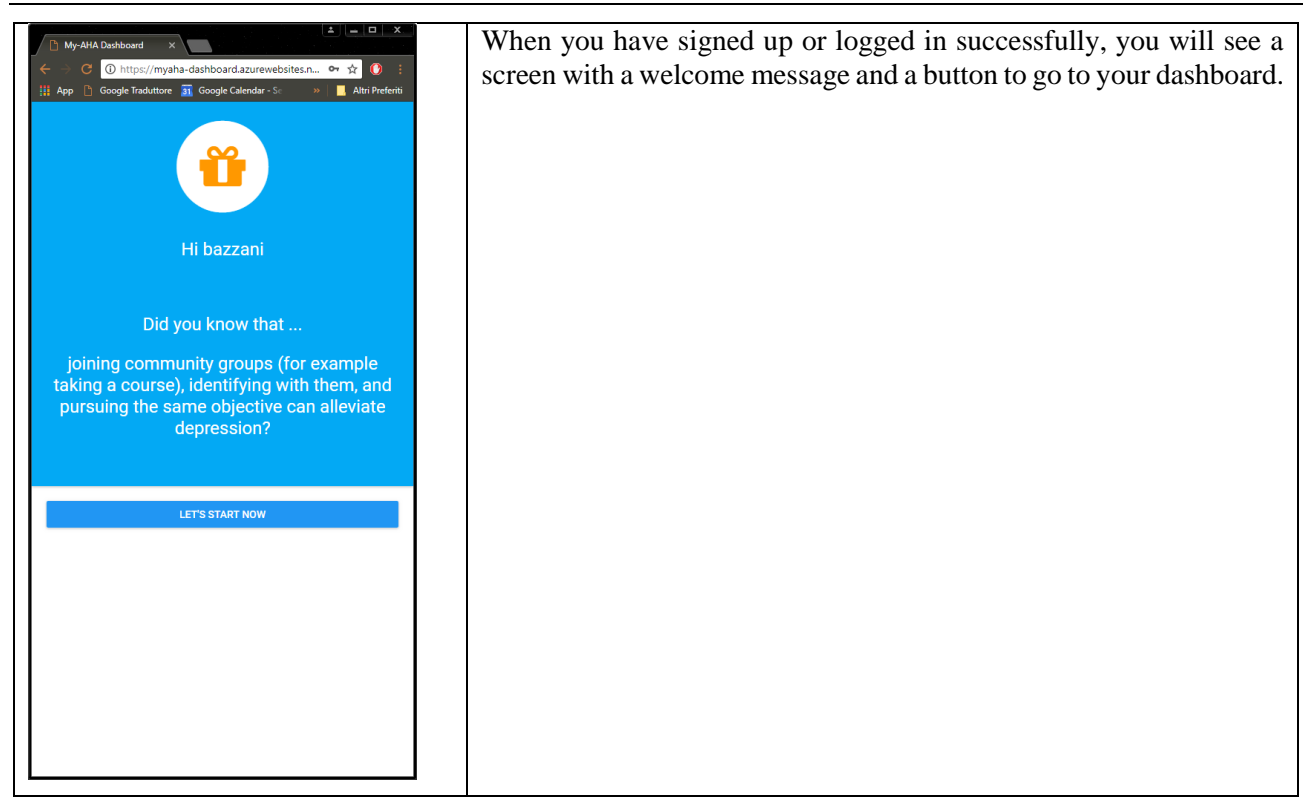

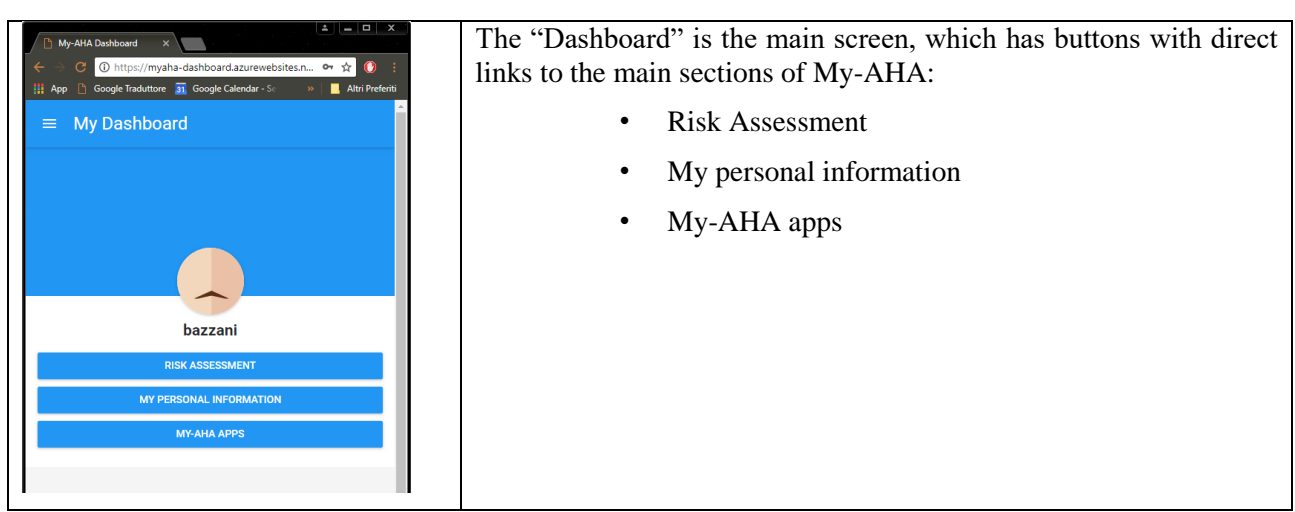

#### Deliverable D5.7 MY-AHA

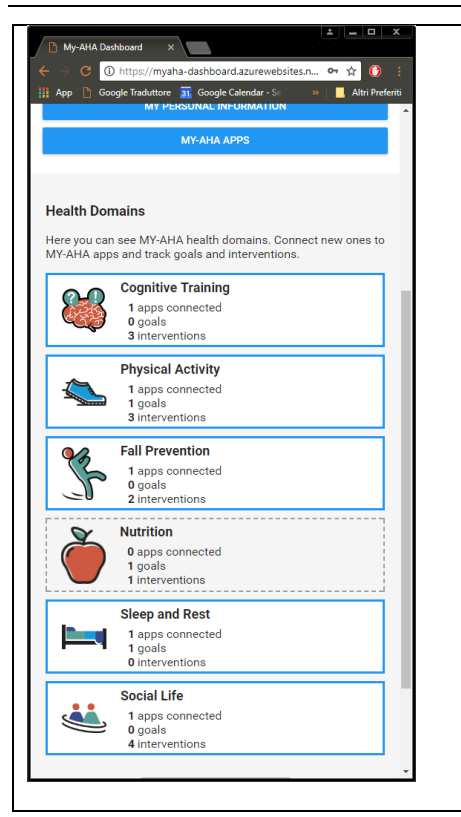

Below there are boxes corresponding to the different domains where My-AHA can help you to improve your life conditions and style, in order to reduce frailty.

By clicking each of those domains you may set up the interventions, goals and apps related to each domain.

There are six aspects of your life that My-AHA can help you to improve:

- Cognitive
- **Physical**
- Fall prevention
- **Nutrition**
- Sleep and rest
- Social life

Some of those aspects coincide with the domains for which frailty is evaluated (cognitive and physical), although improving your life style related to some domain may have positive effects in the risk of all other domains too.

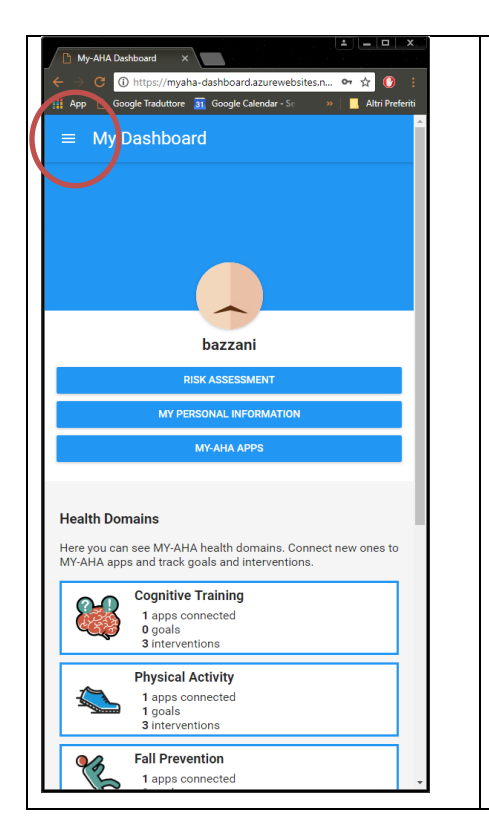

There is also a "hamburger button" in the top left corner of the Dashboard that will give you access to the full functions of the platform.

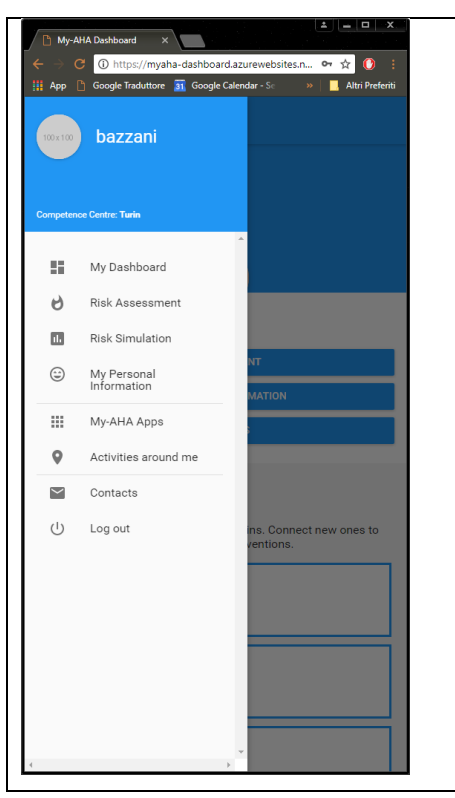

When you press the "hamburger button", a side menu opens with links to: • My Dashboard (main screen)

- The three screens also accessible by the buttons in the dashboard (risk assesment, personal information, apps).
- The risk simulation tool.
- Activities around me: an app that gives you information about events and activities that may be useful and interesting to improve your social life.
- Contacts. Log out.

The "Risk Assessment" screen gives you information very similar  $\mathbf{x}$  $\begin{tabular}{l|l|l|l|l|} \hline \textbf{\textit{O}}\ \hline \textbf{\textit{O}}\ \hline \textbf{\text$ to the risk simulation tool, but you don't have to enter your profile every time, since it is stored in My-AHA database, and some data  $\equiv$  Risk Assessment may be automatically monitored by the apps connected to the platform.My-AHA calculates the probability of risk on 4 different health<br>domains. It compares your situation, including personal<br>information, interventions and goals results, with the average<br>population trends. **COGNITIVE RISK ESTIMATE PHYSICAL RISK ESTIMATE** 2  $0.9%$ 42.4% **LEARN WHY LEARN WHY EMOTIONAL RISK**<br>ESTIMATE **SOCIAL RISK ESTIMATE** Ø  $\bigcirc$  $1.9%$ 16.1% **LEARN WHY LEARN WHY** 

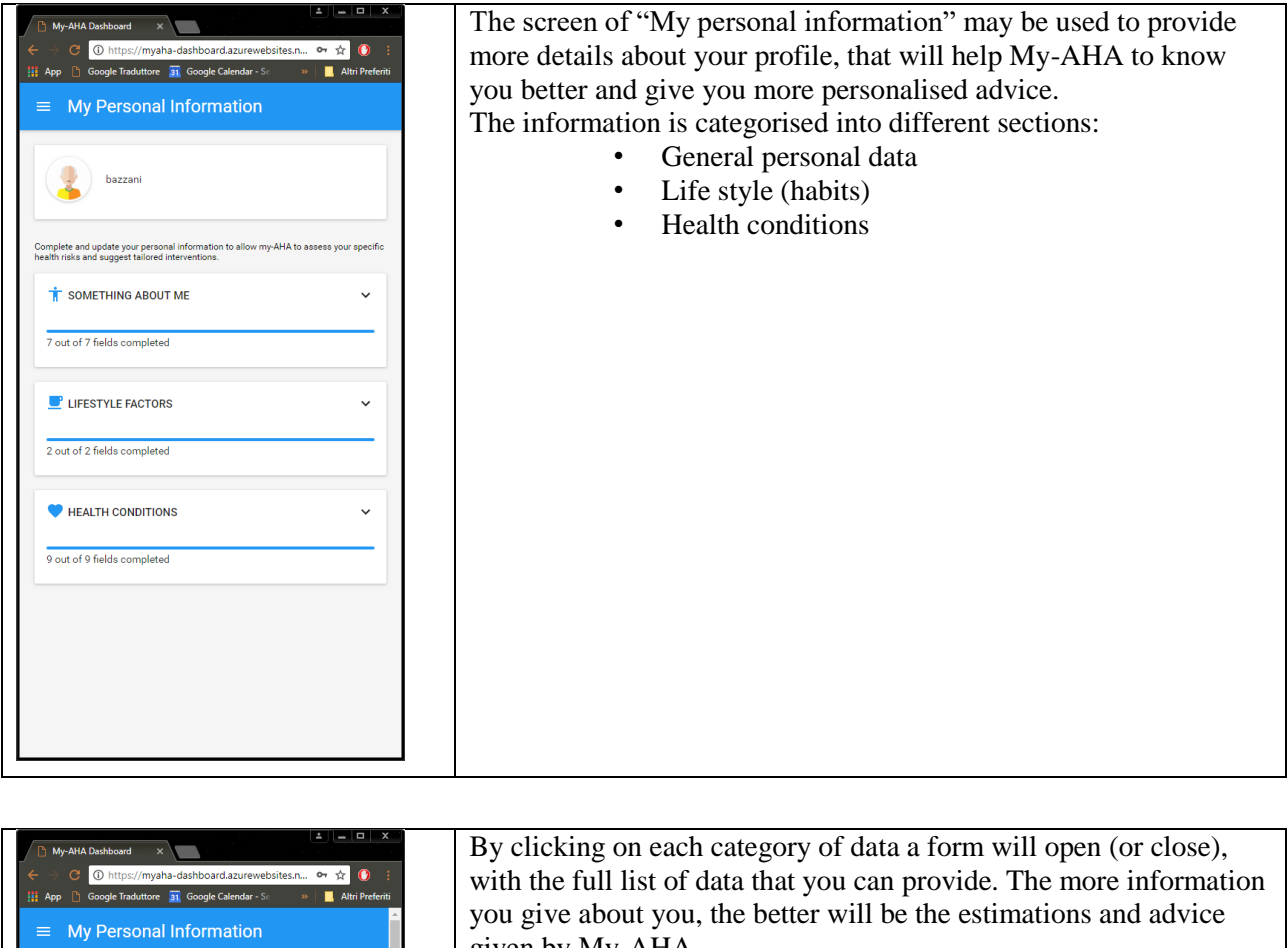

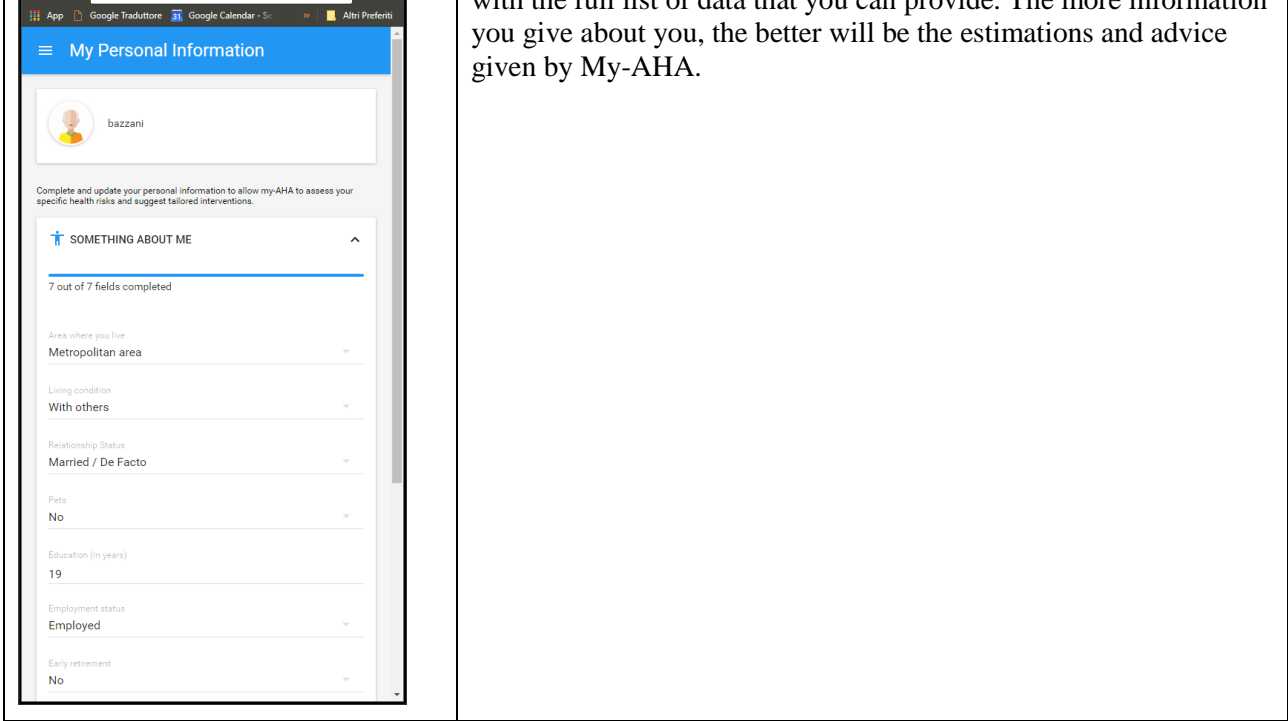

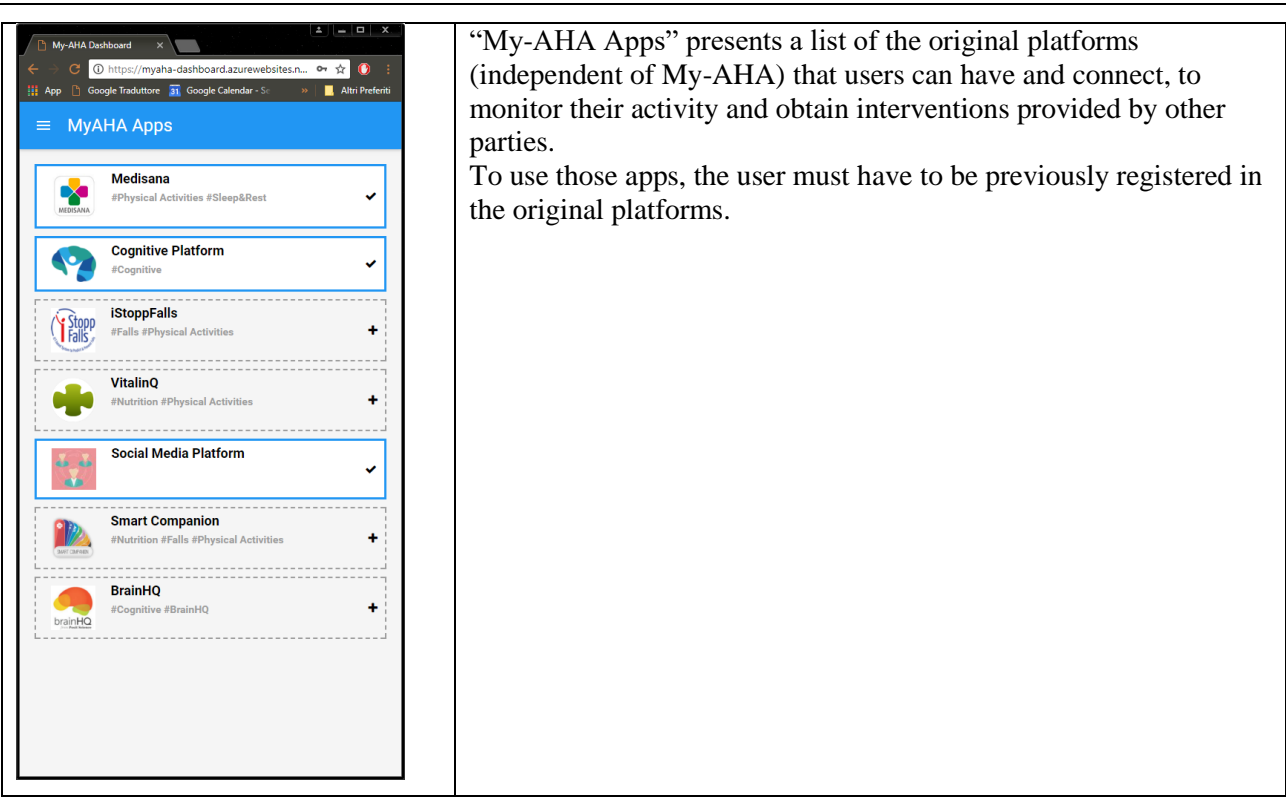

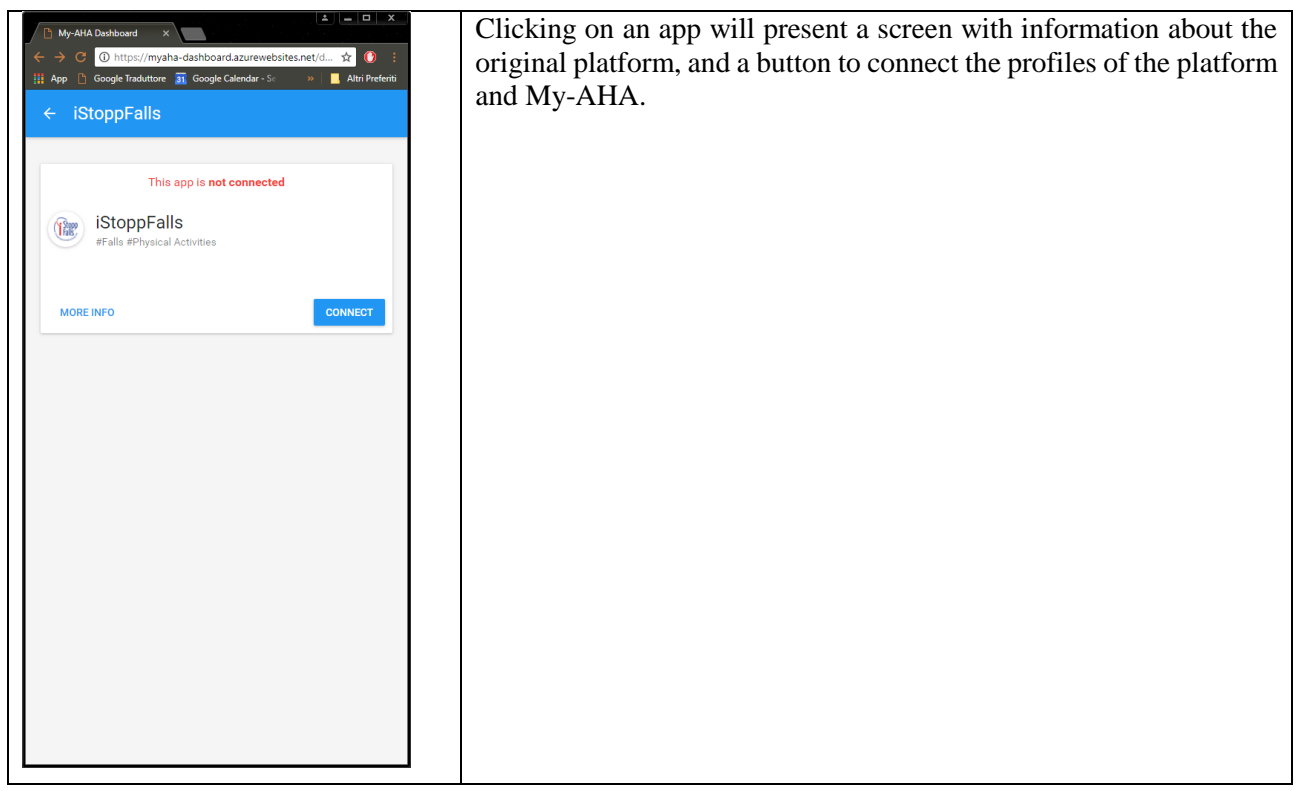

#### Deliverable D5.7 MY-AHA

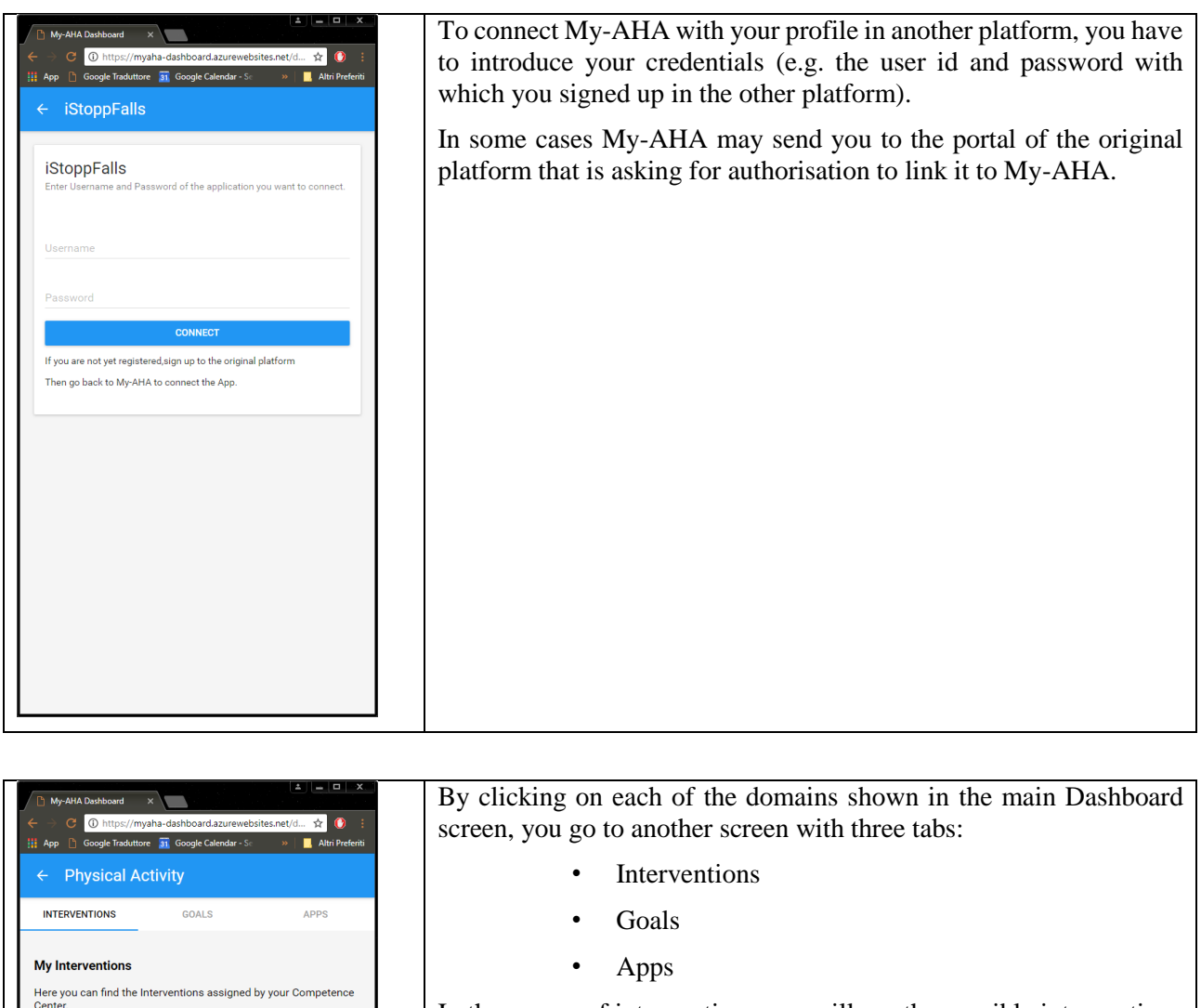

In the screen of interventions you will see the possible interventions that are related to that domain, and which ones have been selected for you depending on your profile.

**FAME (Fitness and Mobility Exercise Program)** 

Otago Exercise Program

**Endurance Training** 

 $\rightarrow$ 

 $\rightarrow$ 

 $\rightarrow$ 

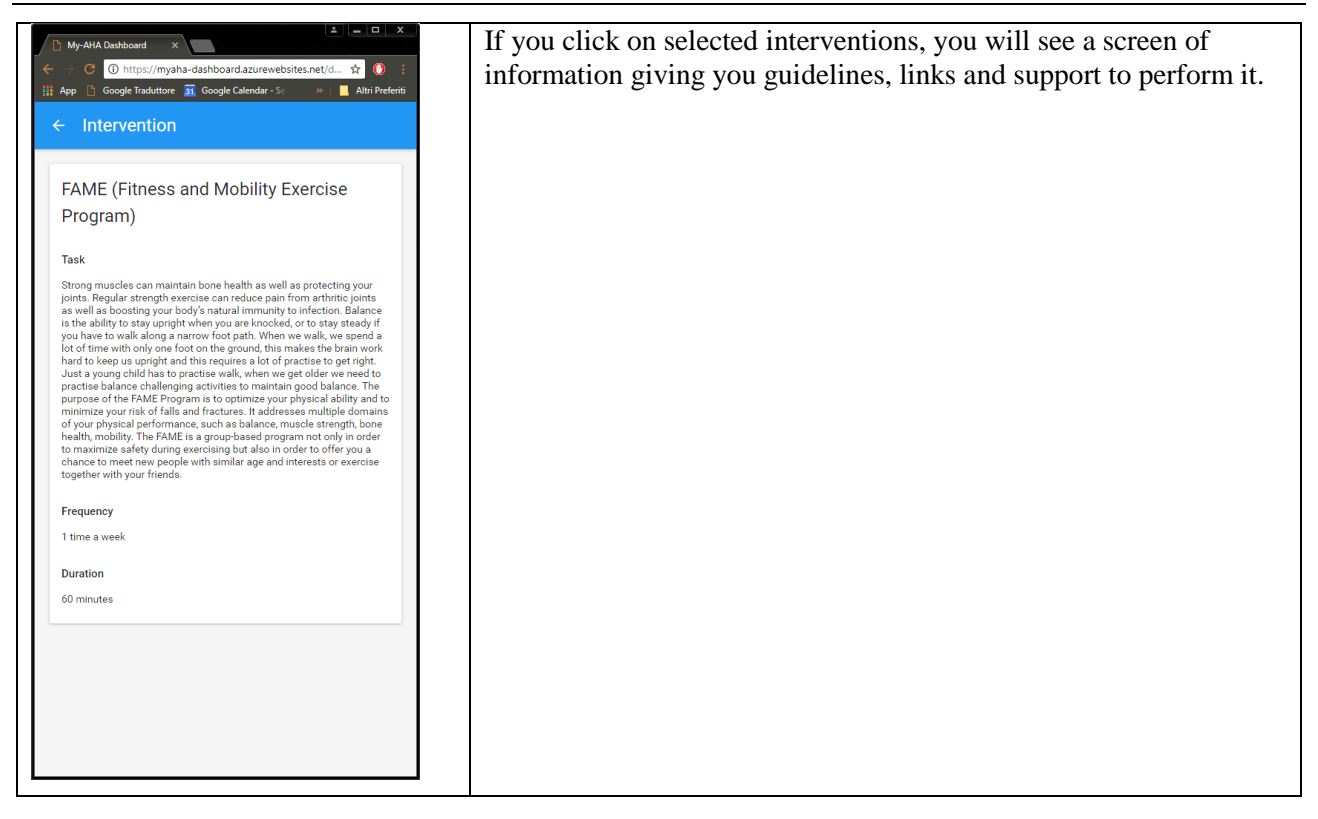

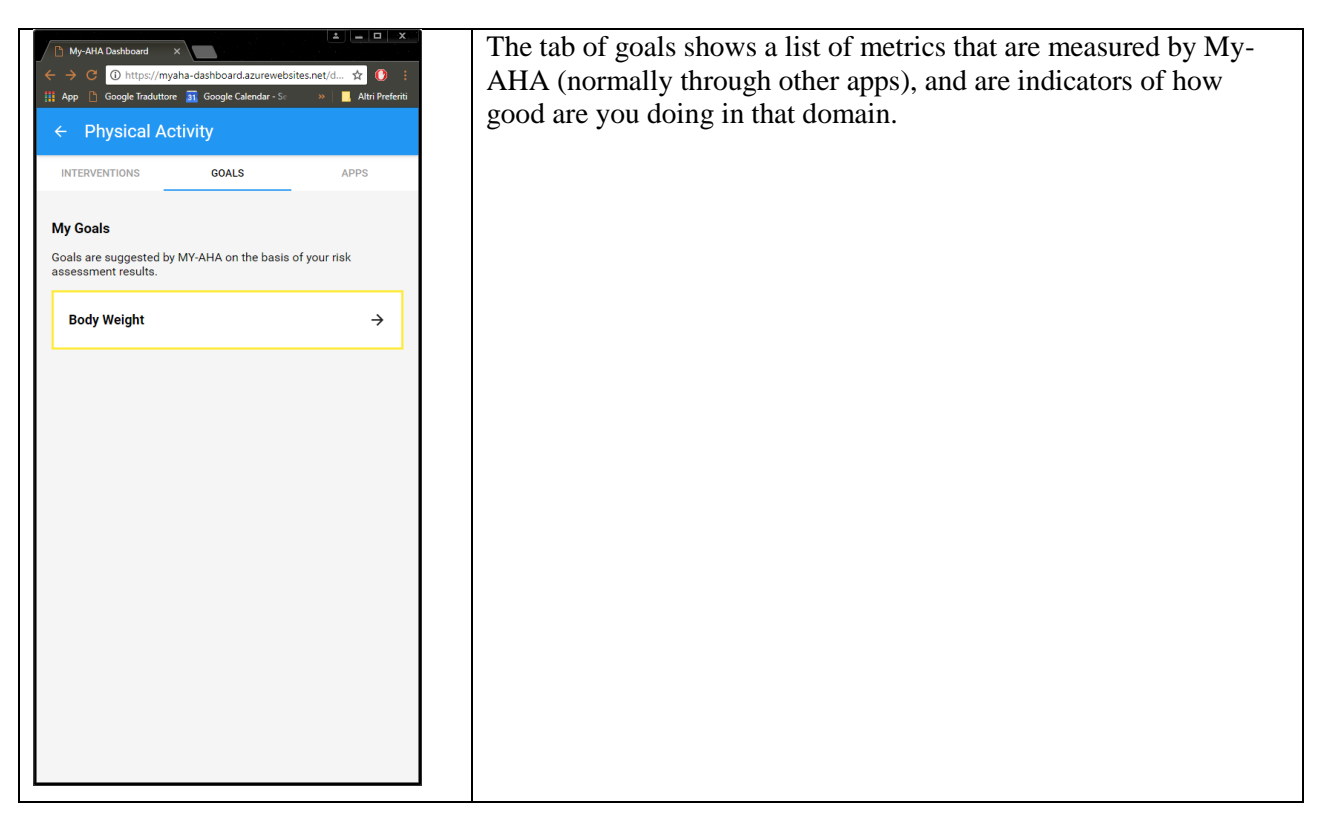

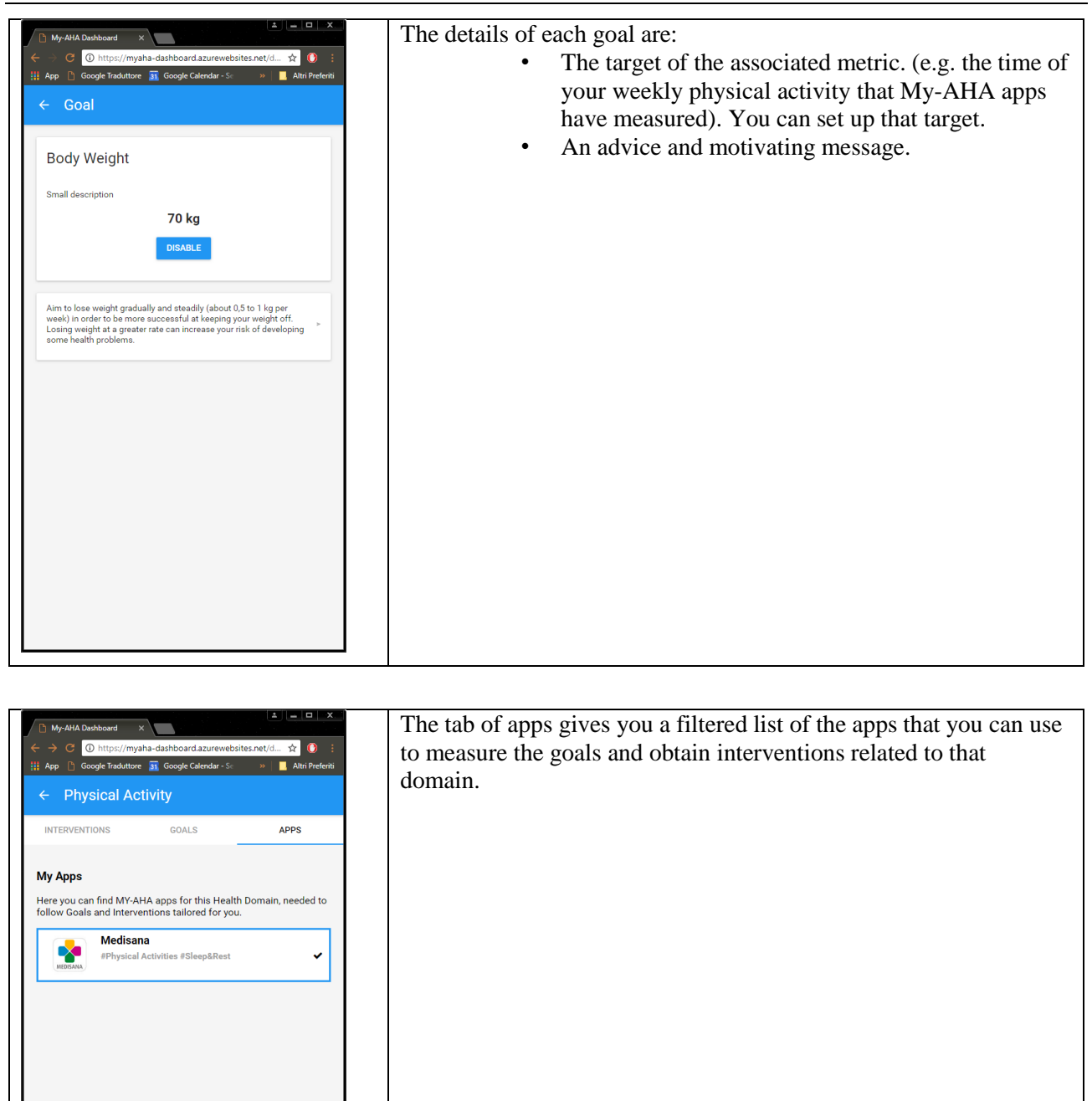

### <span id="page-19-0"></span>**4 Conclusion and Outlook**

This document has presented the user manual for my-dashboard usable for the RCT. The demonstrator developed has reflected the inputs of the WP2 and WP3 collected after the Alpha Wave.